## *Application Note State of Charge Estimation Using Smart Battery Charger*

# **TEXAS INSTRUMENTS**

#### *Nick Brylski*

#### **ABSTRACT**

The state of charge (SOC) of a battery is a measurement that represents the remaining capacity of the battery as a percentage of its usable capacity. A fuel gauge is typically used to calculate the SOC by measuring battery voltage, current, and temperature as inputs to a gauging algorithm. Using a fuel gauge often results in an accurate SOC prediction. However, there are drawbacks to using a fuel gauge such as increased system cost, larger solution size, and additional power consumption. In applications where a high SOC accuracy is not required, a simple, voltage-based gauging method can be sufficient. This application note discusses a method of implementing a voltage-based SOC using the built in ADC of a battery charger IC, such as the BQ25155. This application note is also applicable to other chargers in the same family, including BQ25150 and BQ25157, or any charger which allows for battery voltage measurements.

## **Table of Contents**

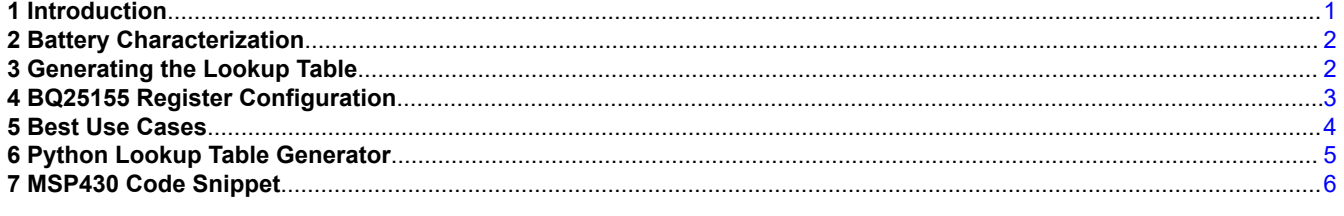

## **List of Figures**

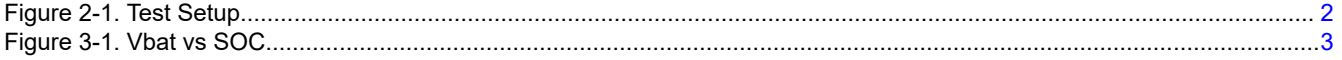

## **List of Tables**

[Table 4-1. BQ25155 Registers.....................................................................................................................................................4](#page-3-0)

#### **Trademarks**

All trademarks are the property of their respective owners.

#### **1 Introduction**

A simple way to provide battery SOC in your product is through a static lookup table that correlates battery voltage to SOC. This lookup table can be generated by discharging the battery from full while measuring voltage and current.

<span id="page-1-0"></span>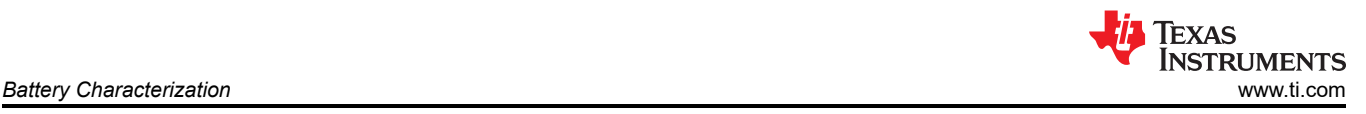

## **2 Battery Characterization**

The following steps must be taken to generate the voltage versus SOC table. This setup requires a voltmeter, ammeter, electronic load, and appropriate data logging equipment. Figure 2-1 shows a diagram of the test setup.

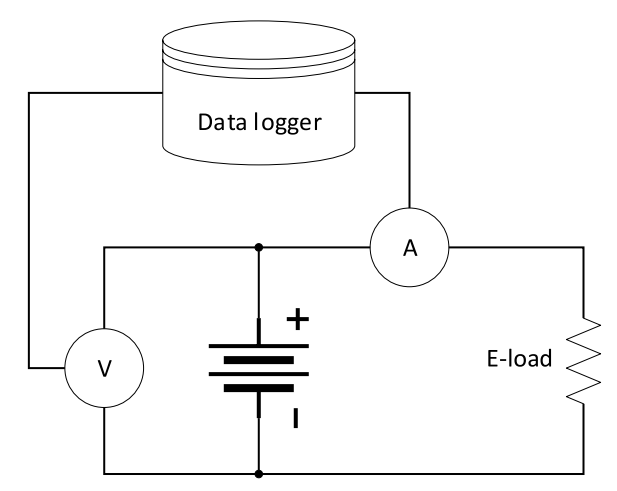

**Figure 2-1. Test Setup**

- 1. Ensure the battery is charged to full per its manufacturer's specification.
- 2. Connect the voltmeter to positive battery terminal.
- 3. Connect the electronic load to positive battery terminal with ammeter in series.
- 4. Ensure logging software is turned on and the voltage and current readings are being taken at regular intervals (every 5 to 10 seconds is okay).
- 5. Set load to your applications typical discharge rate and discharge battery to its end-of-discharge voltage.

A C/10 value or less is ideal to minimize the effects of relaxation. Note this process takes a while (> 10 hours). There are more comments on this assumption in the *[Best Use Cases](#page-3-0)* section.

## **3 Generating the Lookup Table**

A common method of calculating SOC takes the batteries remaining capacity (RemCap) and divides by the batteries maximum capacity,  $Q_{max}$ , where both of these parameters are measured in milliamp-hour (mAh).

First, calculate the total amount of passed charge (battery maximum capacity) over the course of the test.

$$
Q_{max} = \sum_{k=1}^{m} i[k] \times \Delta t \tag{1}
$$

i[k] is current at reading k, ∆t is the time difference between readings, and m is the total number of readings.

The remaining capacity can be computed at each reading n.

$$
RemCap[n] = Q_{max} - \sum_{k=1}^{n} i[k] \times \Delta t \tag{2}
$$

SOC can then be calculated.

$$
SOC[n] = \frac{RemCap[n]}{Q_{max}} \times 100
$$
\n(3)

Graphing the battery voltage against SOC generates the typical SOC curve for one li-ion cell.

<span id="page-2-0"></span>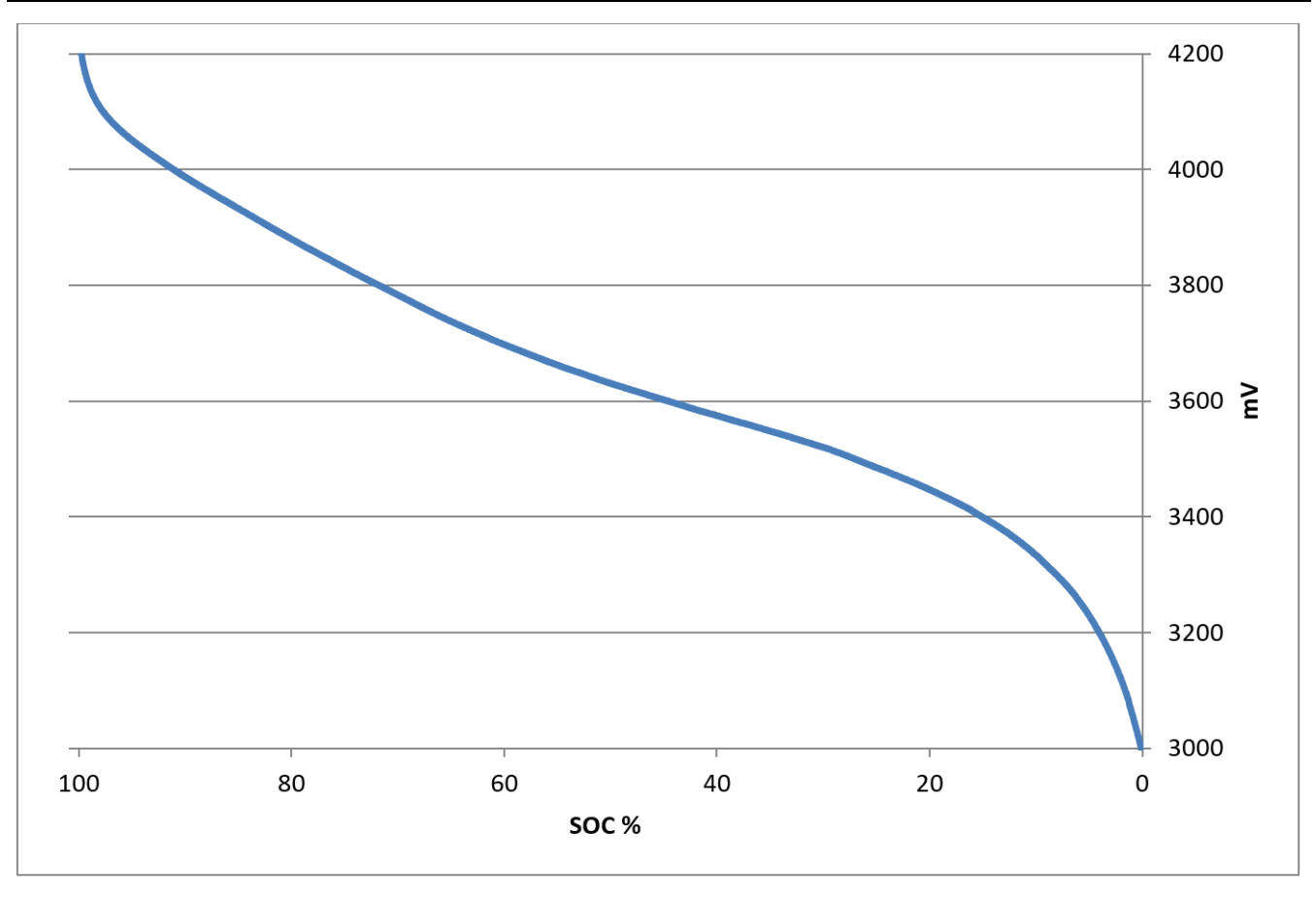

**Figure 3-1. Vbat vs SOC**

This method has been used to determine the accuracy of TI fuel gauges as seen [here.](https://e2e.ti.com/blogs_/archives/b/fullycharged/posts/how-accurate-is-your-battery-fuel-gauge-part-2-2) The curve above represents the exact SOC for the given discharge.

Example code has been included in the *[Python Lookup Table Generator](#page-4-0)* section that generates a polynomial regression based on the data generated from the SOC characterization. This data is then mapped to a 101-pt hexadecimal lookup table for easy import into an MCU application. Using 16-bit resolution, this table would only take up 202 bytes of memory.

## **4 BQ25155 Register Configuration**

The BQ25155 is a highly integrated battery charge management IC that integrates the most common functions for wearable and portable devices, namely a charger, a regulated output voltage rail for system power, 16 bit ADC for battery and system monitoring, a LDO, and push-button controller. The BQ25155 IC integrates a linear charger with PowerPath that enables quick and accurate charging for small batteries while providing a regulated voltage to the system. The regulated system voltage (PMID) output can be configured through I 2C based on the recommended operating condition of downstream ICs and system loads for optimal system operation.

Tto limit the number of ADC conversions, and hence power consumption, the ADC conversions when in active battery mode can be limited to a period determined by the ADC\_READ\_RATE bits. In the case where the ADC\_READ\_RATE is set to manual mode, the host has to set the ADC\_CONV\_START bit to initiate the ADC conversion. After the ADC conversion is completed and the data is ready, the ADC\_READY flag is set and an interrupt is sent to the host. In low power mode, the ADC remains OFF for minimal IC power consumption. The host must switch to active battery mode (set LP high) before performing an ADC measurement.

The BQ25155 allows for the creation of advanced battery monitoring and gauging firmware through its registers. Relevant registers have been listed below in [Table 4-1](#page-3-0).

Also included in the *[MSP430 Code Snippet](#page-5-0)* section is an MSP430 code snippet that shows interfacing with the BQ25155.

<span id="page-3-0"></span>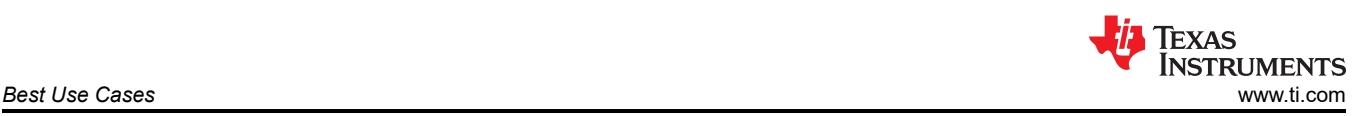

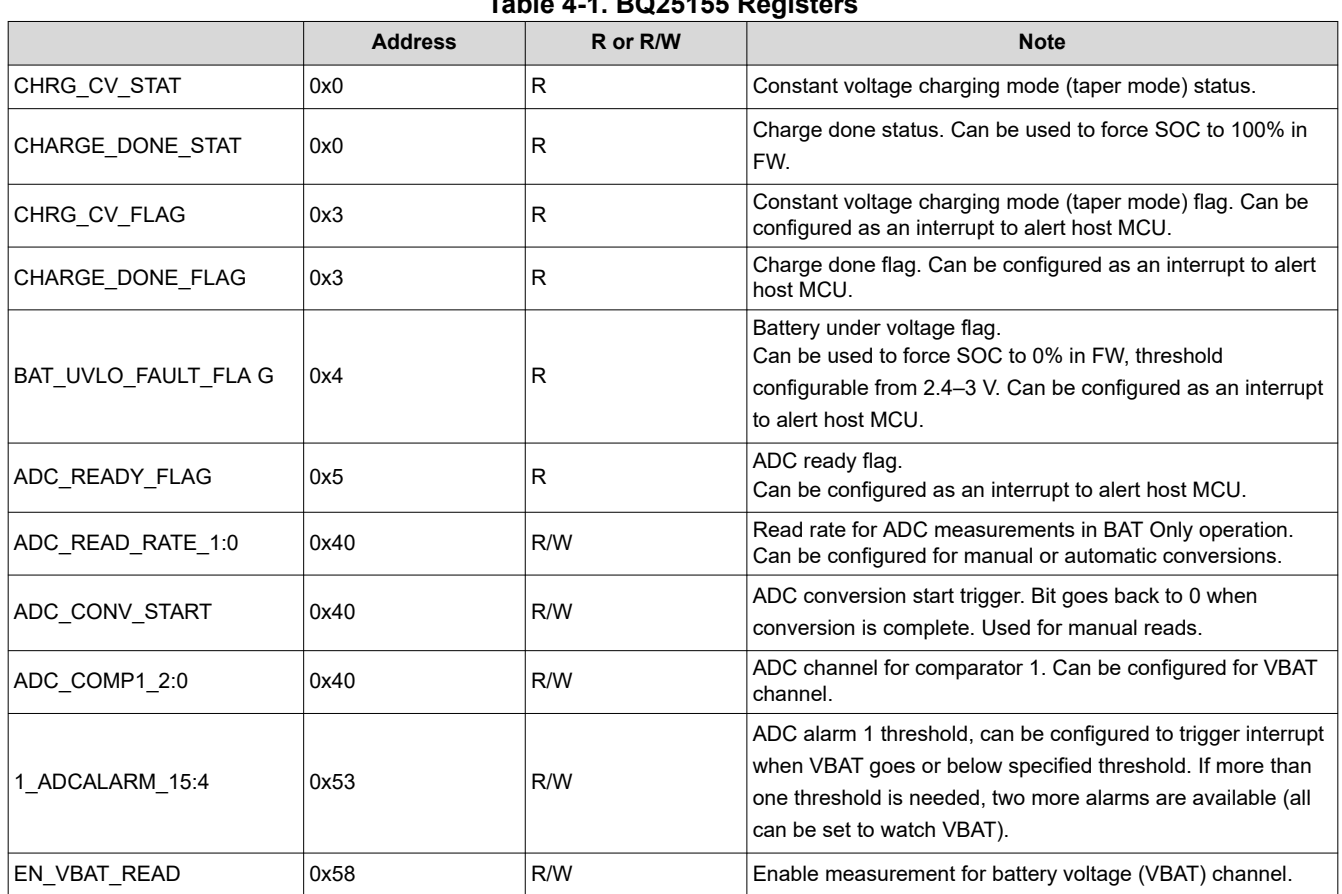

**Table 4-1. BQ25155 Registers**

## **5 Best Use Cases**

There are some limitations to the method discussed that must be noted. SOC is known to be a function of the cells open-circuit voltage (OCV). This method assumes that SOC is a function of the cells terminal voltage. This approximation is most accurate under the following conditions:

- 1. When the systems load profile resembles a constant current discharge (like what was used to characterize the battery). Having varying currents introduces some error that can be tolerable based on application and magnitude of current variance.
- 2. Low cycle-count batteries. High cycle-count batteries undergo changes in their resistance causing a different loaded voltage profile.
- 3. Low currents (< C/10). Batteries that are discharged at low C rates experience less voltage relaxation. If a low C rate discharge of a battery is halted (system going to sleep mode), the amount of SOC error introduced due to the upward relaxation is less than a battery discharging at a high rate.
- 4. Room temperature. At the extremes, hot and cold temperatures can shift a cell's OCV considerably. Expect increased error as the cell temperatures deviates from the temperature it was characterized at.

A voltage-based fuel gauge to consider is the BQ27621-G1. This gauge achieves higher accuracy by estimating the current based on the terminal voltage. This gauge is appropriate for low current applications where a true coulomb-counting gauge can have issues with current measurement accuracy. One such coulomb counting gauge to consider is the BQ27421-G1.

# <span id="page-4-0"></span>**6 Python Lookup Table Generator**

**TEXAS** 

**INSTRUMENTS** 

```
#Command Line Arguments: [TI format gauge output csv file], [Polynomial order for regression]
#Output: Plots VBAT vs SOC reported by TI gauge and creates a polynomial regression of the 
specified order.
# This regression is plotted on the same graph as the data and is mapped to a 101-pt 
hexadecimal lookup table given in the "lookup_table.txt" file.
import matplotlib.pyplot as plt
import numpy as np
import csv
import sys
vbat arr = []num \bar{r}eads = 0
read arr = []\sec \arctan = []
poly4x = []poly4y = []poly3y = 11poly3x = []bin vals = []#reads in the TI Gauge csv file and puts the data into the corresponding list.
#Adjust this section if not using TI gauge
with open (sys.argv[1]) as csv file1:
    csv_reader = csv.reader(csv_file1, dialect='excel',delimiter=',')
    line count = 0 for row in csv_reader:
        if (line count > 8): #To get rid of the labels and other unnecessary stuff
             vbat_arr.append(float(row[6]))
            soc_arr.append(int(row[16]))
            num reads += 1line\_count += 1
#create a polynomial regression of the order specified in cmd line
polyfunc = np.polyfit(soc_arr, vbat_arr, int(sys.argv[len(sys.argv)-1]))
poly4 = np.poly1d(polyfunc)
#This for loop creates an x and y list from the regression such that it can be plotted later.
#It also calculates the hex values for the battery voltages needed to create the lookup table.
for i in range (0, 101):
     poly4y.append(poly4(i))
     poly4x.append(i)
    vbat 16 = \text{int}(\text{round}((\text{poly4}(i)/1000)*(2**16))/6)) #Vbat formula found in datasheet
    bin_vals.append(hex(vbat_16))
#This for loop outputs the lookup table to the file called "lookup table.txt"
with open ("lookup table.txt","w+") as outfile:
     for i in range(0, 101):
         outfile.write(str(bin_vals[i])[0] + str(bin_vals[i])[1] + str(bin_vals[i])[2].upper() + 
str(bin vals[i])[3].upper() + str(bin_vals[i])[4].upper() + str(bin_vals[i])[5].upper() + ",\n")
#Ensures that hex letters are all uppercase
outfile.close()
#The rest of this is for plotting the data collected and the calculated regression
plt.plot(soc_arr, vbat_arr, 'r', label='Battery Data')
plt.yticks([3000, 3200, 3400, 3600, 3800, 4000, 4200, 4400])
plt.plot(poly4x, poly4y,'b',label='Regression')
plt.xlabel('SOC (%)')
plt.ylabel('Battery Voltage (mV)')
plt.gca().invert_xaxis() #Reverses x axis so that 100% is shown as the leftmost value
plt.title('Battery Voltage vs SOC') 
plt.legend()
plt.grid(b=True, which='major', axis='both')
plt.show()
```
### <span id="page-5-0"></span>**7 MSP430 Code Snippet**

```
{...
     //Disable Watchdog and Enable TS
    StdI2C_P_TX_Single(BQ25150_ADDR, BQ25150_CHARGERCTRL0, 0x90, &Err);
     // Disable interrupts for all the rest except ADC comparator
     StdI2C_P_TX_Single(BQ25150_ADDR, BQ25150_MASK0, 0xFE, &Err); //Mask all but VIN_PGOOD
     StdI2C_P_TX_Single(BQ25150_ADDR, BQ25150_MASK1, 0xBF, &Err); //Mask all
 StdI2C_P_TX_Single(BQ25150_ADDR, BQ25150_MASK2, 0xF7, &Err); //Mask all
StdI2C_P_TX_Single(BQ25150_ADDR, BQ25150_MASK3, 0xFF, &Err); //Mask all
     // Enable ADC channels for VBAT only
    StdI2C_P_TX_Single(BQ25150_ADDR, BQ25150_ADC_READ_EN, 0x08, &Err);
     // Enable ADC
     StdI2C_P_TX_Single(BQ25150_ADDR, BQ25150_ADCCTRL0, 0x80, &Err); //Set ADC to perform conversion 
every 1s a\overline{t} \overline{2}4\overline{ms} conversion speed
    StdI2C_P_TX_Single(BQ25150_ADDR, BQ25150_ADCCTRL1, 0x00, &Err); //Disables comparator channels
     //Set PG pin as GPIO for discharge
    StdI2C_P_TX_Single(BQ25150_ADDR, BQ25150_ICCTRL1, 0x08, &Err);
     StdI2C_P_TX_Single(BQ25150_ADDR, BQ25150_ICCTRL2, 0x10, &Err);
    //GPIO_setAsInputPinWithPullUpResistor(BQ_INT2);
    GPIO_setAsInputPin(BQ_INT2);
    GPIO_enableInterrupt(BQ_INT2);
    GPIO_selectInterruptEdge(BQ_INT2, GPIO_HIGH_TO_LOW_TRANSITION);
    GPIO clearInterrupt(BQ INT2);
    StdI2C_P_RX_Single(BQ25150_ADDR, BQ25150_ADCDATA_VBAT_M, &VBAT_Meas_M, &Err); //Finding current
battery voltage
StdI2C_P_RX_Single(BQ25150_ADDR, BQ25150_ADCDATA_VBAT_M, &VBAT_Meas_L, &Err);
 VBAT_Meas = (uint16_t)(VBAT_Meas_M << 8) | VBAT_Meas_L; //Converting to 16-bit integer
    cur_SOC = find_initial_SOC(\overline{V}BAT_Meas); //Finding initial SOC<br>sprintf(SOC string, "SOC = %d %% ", cur SOC);
    sprintf(SOC string, "SOC = %d % \frac{1}{8}while(1) {
         waitms(1000); //Period between SOC updates
 StdI2C_P_RX_Single(BQ25150_ADDR, BQ25150_ADCDATA_VBAT_M, &VBAT_Meas_M, &Err);
StdI2C_P_RX_Single(BQ25150_ADDR, BQ25150_ADCDATA_VBAT_L, &VBAT_Meas_L, &Err);
VBAT Meas = (uint16 t)(VBAT Meas M << 8) | VBAT Meas L;
 cur_SOC = update_SOC_discharge(cur_SOC, VBAT_Meas); //Update SOC
sprintf(SOC string, "SOC = %d %% ", cur SOC);
     }
}
uint8 t find initial SOC(uint16 t VBAT Meas) {
     int i;
    for (i = 99; i > = 0; i--)if (VBAT Meas >= SOC lookup table[i]){
            return (uint8 t)(i + 1); }
     }
     return 0;
}
uint8 t update SOC discharge(uint8 t cur SOC, uint16 t VBAT Meas){
     int i;
    for (i = cur SOC - 1; i >= 0; i--){ //Begins at current SOC so it doesn't have to go through
the whole array each time. 
         if (VBAT_Meas >= SOC_lookup_table[i]){ 
            return (uint8 t)(i + 1); //Must add 1 to the SOC found because array is zero-indexed.
 }
     }
     return 0; //Default is SOC = 0.
}
```
#### **IMPORTANT NOTICE AND DISCLAIMER**

TI PROVIDES TECHNICAL AND RELIABILITY DATA (INCLUDING DATA SHEETS), DESIGN RESOURCES (INCLUDING REFERENCE DESIGNS), APPLICATION OR OTHER DESIGN ADVICE, WEB TOOLS, SAFETY INFORMATION, AND OTHER RESOURCES "AS IS" AND WITH ALL FAULTS, AND DISCLAIMS ALL WARRANTIES, EXPRESS AND IMPLIED, INCLUDING WITHOUT LIMITATION ANY IMPLIED WARRANTIES OF MERCHANTABILITY, FITNESS FOR A PARTICULAR PURPOSE OR NON-INFRINGEMENT OF THIRD PARTY INTELLECTUAL PROPERTY RIGHTS.

These resources are intended for skilled developers designing with TI products. You are solely responsible for (1) selecting the appropriate TI products for your application, (2) designing, validating and testing your application, and (3) ensuring your application meets applicable standards, and any other safety, security, regulatory or other requirements.

These resources are subject to change without notice. TI grants you permission to use these resources only for development of an application that uses the TI products described in the resource. Other reproduction and display of these resources is prohibited. No license is granted to any other TI intellectual property right or to any third party intellectual property right. TI disclaims responsibility for, and you will fully indemnify TI and its representatives against, any claims, damages, costs, losses, and liabilities arising out of your use of these resources.

TI's products are provided subject to [TI's Terms of Sale](https://www.ti.com/legal/termsofsale.html) or other applicable terms available either on [ti.com](https://www.ti.com) or provided in conjunction with such TI products. TI's provision of these resources does not expand or otherwise alter TI's applicable warranties or warranty disclaimers for TI products.

TI objects to and rejects any additional or different terms you may have proposed.

Mailing Address: Texas Instruments, Post Office Box 655303, Dallas, Texas 75265 Copyright © 2022, Texas Instruments Incorporated